# QC END-OF-LINE TEST FRAMEWORK

Specification for the KLIPPEL ANALYZER SYSTEM (QC Ver. 7, dB-Lab Ver. 212) Document Revision 6.10

#### **FEATURES**

- Ultra-fast testing at physical limit
- Highly sensitive rub & buzz testing
- Ambient noise detection no false rejects
- Easy limit calculation, grading, limit import
- Dedicated for use with *KLIPPEL Analyzer* (*KA3, PA*) hardware
- ASIO, WDM Support: use 3rd party audio interfaces (sound cards) or stream directly from/to digital DUT
- Automatic detection of golden reference units
- Impedance, frequency response
- Polarity, mean level
- THD, 2nd 5th order distortion,
- T/S parameter (Re, fs, Qts, ...)
- Enclosure parameters f<sub>b</sub>, Q<sub>b</sub>
- Customizable test sequences
- Easy test management and synchronization
- Multi-language user interface
- Automatic detection of "golden reference units"
- Extraction tool for data export
- Production indices (C<sub>pk</sub>, P<sub>pk</sub>)
- Process control rules (Nelson/Weco)
- Yield and single value statistics
- Operator and engineer access level
- Simple integration into assembling line
- Auto-detection of amplifier gain

Certain system configurations may not include all features listed above

#### BENEFITS

- 100% production testing
- Ensure consistency of production
- Process control
- More reliable than human ear testing
- Comprehensive defect detection
- Simple and intuitive operation
- Seamless integration in production process
- Compatible to Klippel R&D
- Flexible, modular solution to match your company needs
- Simple customization with dedicated infrastructure

#### **APPLICATIONS**

- Transducers (woofer, tweeter, microspeaker ...)
- Headphones, headsets, earphones
- Active, passive, wireless, digital speakers and audio systems
- Multi-channel systems
- Amplifier, crossover
- Microphones
- Incoming goods inspection
- Noise and vibration testing

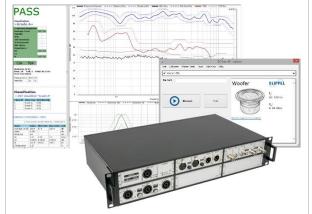

| Item numbers | 4004-001; 4004-200; 4004-250 |
|--------------|------------------------------|
|--------------|------------------------------|

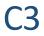

## CONTENT

| 1 | Overview                            | 2  |
|---|-------------------------------------|----|
| 2 | Applications                        | 6  |
| 3 | Requirements                        | 7  |
| 4 | Supported KLIPPEL Analyzer Hardware | 8  |
| 5 | Software Features                   | 9  |
| 6 | References1                         | 15 |
| 7 | Patents                             | 16 |

## **1** Overview

#### 1.1 Concept

The KLIPPEL QC software in combination with KLIPPEL analyzer hardware is a comprehensive solution dedicated to the quality control of

- electro-acoustic transducers (e.g. micro-speakers, woofers, tweeters),
- passive audio systems (speaker box, headphones) and
- active and digital audio systems (smart speakers, Bluetooth enabled headsets, tablets, smart phones, cars, multimedia, ...).

The robust *KLIPPEL Analyzer* hardware is designed for operation in production environments. It can be integrated in a fully automated line as well as operated manually. 3<sup>rd</sup> party audio devices and interfaces can be tested or used for testing, alternatively.

The software has two basic access levels (operator and engineer). An intuitive user interface (available in different languages) and smart limit setting algorithms are implemented to shorten training and setup periods for operators and engineers.

A dedicated project management software (*QC Start*) simplifies test setup generation, selection, execution and connected to housekeeping tasks (statistics, calibration, networking).

The KLIPPEL QC software framework is highly flexible. Test sequences comprise measurement steps (tasks) with individual stimuli. This allows shortest test cycles using most critical signals for testing at the physical limits.

Using KLIPPEL QC, defective units are detected reliably, even if the symptoms are not audible in a noisy production environment while focusing on the ultimate goal to increase the yield rate in manufacturing. End-of-line testing provides valuable diagnostic information for detecting the root cause of the problem and allows solving problems as soon as possible.

#### 1.2 Results

| Frequency<br>Response | <ul> <li>Frequency response – magnitude and phase</li> <li>Windowed impulse response</li> <li>Average level</li> <li>Multi-point or band average levels</li> <li>Sound pressure level (opt. Aweighting)</li> <li>Acoustic phase</li> <li>Polarity</li> <li>Spectrum</li> </ul> | Response Min<br>THD THD Max Response Max Response Min<br>THD THD Max Rub+Buzz Max<br>Rub+Buzz Max<br>Rub-Buzz Max<br>Rub-Rub-Rub-Rub-Rub-Rub-Rub-Rub-Rub-Rub- |
|-----------------------|----------------------------------------------------------------------------------------------------|----------------------------------------------------------------------------------------------------|
| Distortion            | <ul> <li>THD (absolute, relative)</li> <li>2<sup>nd</sup> - 5<sup>th</sup> harmonic</li> <li>Rub &amp; Buzz - transient defect</li> </ul>                                                                                                    |                                                                                                    |

**C**3

| Impedance<br>and T/S Pa-<br>rameters | <ul> <li>distortion</li> <li>HOHD</li> <li>HI-2 distortion (add-on)</li> <li>Incoherence</li> <li>Impedance – Magnitude and Phase</li> <li>Points/bands extracted from impedance magnitude</li> <li>Thiele/Small parameters:<br/>Re, fs, Qts, Qes, Qms,</li> <li>Other linear parameters:<br/>Le, Cmes, Lces, Res, Qb, fb (box)</li> <li>Additional T/S parameters (added mass method or laser measurement with <i>TSX</i> add-on):</li> </ul> | Multiple interview of the second second seco |
|--------------------------------------|----------------------------------------------------------------------------------------------------|----------------------------------------------------------------------------------------------------|
| Test Verdict                         | <ul> <li>BI, Mms, Vas, Kms, Cms, Rms</li> <li>Individual Pass/Fail decision<br/>for selected measures</li> <li>Overall PASS/FAIL verdict</li> <li>Individual quality grades</li> <li>Overall grade</li> <li>Process control verdicts</li> </ul>                                                                                                    | BABASSS         Developed DUT found         Cade 1 Cpk Ppk Rules         Intromedance         Rules Grade 1       100%         Intromedance       Rules Grade 1       100%         Intromedance       Rules Grade 1       100%         Intromedance       Rules Grade 1       100%         Intromedance       Rules Grade 1       100%         Intromedance       Colspan="2">Colspan="2">Colspan= 2"       Colspan= 2"         Intromedance       Rules       Colspan= 2"       Colspan= 2"       Colspan= 2"       Colspan= 2"       Colspan= 2"       Colspan= 2"       Colspan= 2"       Colspan= 2"       Colspan= 2"       Colspan= 2"       Colspan= 2"       Colspan= 2"       Colspan= 2"       Colspan= 2"       Colspan= 2"        Colspan= 2"        Colspan= 2"         Colspan= 2" <t< td=""></t<>                                                                                                    |

#### 1.3 Demo Video

For a quick demo video (English or Chinese), please refer to the resources found on the KLIPPEL website: <a href="http://www.klippel.de/our-products/qc-system/demo-videos.html">http://www.klippel.de/our-products/qc-system/demo-videos.html</a>

#### **1.4** Versions of the QC Software

| QC Standard<br>Software<br>Art. Nr.<br>4004-001 | The <i>QC Standard</i> is the most common version of KLIPPEL <i>QC</i> , setting new standards in speaker<br>and audio system testing. This software package contains the <i>QC</i> software framework and<br>various test <i>Tasks</i> and it is dedicated for operation with <i>KLIPPEL Analyzer</i> hardware (PA, KA3).<br>This comprehensive solution provides optimal flexibility and performance for various testing<br>scenarios. For special requirements, functionality may be extended by a variety of add-on<br>modules |
|-------------------------------------------------|----------------------------------------------------------------------------------------------------|
|                                                 | Most parts of this document refer to the <i>QC Standard Software</i> . Specifics or restrictions which apply to other versions of the <i>QC</i> software are highlighted explicitly. For a detailed comparison and feature list, also refer to the overview table in the appendix.                                                                                                    |
| QC Basic<br>Software                            | The <i>QC Basic Software</i> is available in two version. The default version fulfils common demands of modern end-of-line testing while keeping an eye on the budget.                                                                                                    |
| Art. Nr.                                        | The following restrictions apply compared to the Standard version:                                                                                                    |
| 4004-200                                        | <ul> <li>Only one measurement task type: combined <i>Sound Pressure and Impedance</i> task.</li> <li>Task sequences limited to max. 3 tasks (steps).</li> </ul>                                                                                                    |
|                                                 | Sweep Profiles (level and speed) are not available                                                                                                    |
|                                                 | <ul> <li>No multiple reference DUTs for statistical limit calculation (restricted to one)</li> <li>No ambient noise detection</li> </ul>                                                                                                    |
|                                                 | Most additional modules (Motor & Suspension Check, Air Leak Detection) cannot be                                                                                                    |

**C**3

|                                                                              | operated                                                                                                    |
|------------------------------------------------------------------------------|----------------------------------------------------------------------------------------------------|
|                                                                              | The <i>Basic</i> software can be upgraded to the <i>Standard</i> version at any time, no separate installation is required. See section <u>Software Features</u> for further restrictions.                                                                                                    |
| QC Basic<br>Software (spe-<br>cial applica-<br>tion)<br>ART. NR.<br>4004-250 | In contrast to the default version of the <i>QC Basic Software</i> which is dedicated to meet the requirements if common electro-acoustic tests, the <i>special application</i> version is focusing on general spectrum-based transfer function, noise and vibration testing. Instead of combined <i>Sound Pressure and Impedance</i> task, this version comes with <i>Spectrum Analysis (SAN)</i> task. Find more information in section <i>Available Tasks</i> .<br>Apart from the different main application, the same restrictions apply as stated for <i>QC Basic Software</i> . |
| QC Program-<br>mable Soft-<br>ware                                           | The programmable version of the QC software is based on QC Standard. It allows editing the actual measurement <i>Tasks</i> in order to modify signal processing, result and limit calculation, the user interface and much more. The programming is based on a high-level language (Scilab <sup>®</sup> ), which is comparable to MatLab <sup>®</sup> .                                                                                                    |
|                                                                              | <b>Note</b> : For most custom requirements, the <i>Programming</i> version is too powerful. There are alternative tools available to customize the standard functionality while keeping the benefit of regular updates by Klippel. Using custom <i>Feature Libraries,</i> many features can be added in encapsulated containers. Please see separate specification <i>S36 QC Feature Libraries.</i>                                                                                                    |
| QC Stand-<br>alone<br>Software                                               | This version of the <i>QC Software</i> is based on <i>QC Standard</i> version with certain restrictions. It is dedicated to testing applications which do not require the particular features of <i>the KLIPPEL Analyzer</i> hardware (e.g. voltage/current sensors for impedance testing, Digital IO interface). Any 3rd party audio interface (sound card) may be used as measurement device instead.                                                                                                    |
|                                                                              | The <i>QC Stand-alone</i> software version is very suitable for testing active and digital systems (e.g. Bluetooth or powered speaker), mobile testing applications (e.g. installed speaker diagnostics, rental companies, car audio system) or electronics testing. Only acoustical or line level tests are supported. All impedance-based test tasks and add-on modules are not functional.                                                                                                    |
|                                                                              | <ul> <li>The following restrictions apply compared to the QC Standard:</li> <li>Impedance measurement (terminal voltage and current) is not available</li> <li>No power amplifier handling (gain check not supported)</li> <li>Some add-on modules are not supported (e.g. Motor+Suspension Check)</li> <li>Klippel Analyzer cannot be operated</li> </ul>                                                                                                    |
|                                                                              | The customer is responsible for selection, installation, configuration and robustness of 3 <sup>rd</sup> party audio interfaces. A list of recommended audio interfaces is available separately. Klippel provides limited support for recommended audio interfaces only.                                                                                                    |
| QC Remote<br>Configuration<br>Art. Nr.                                       | The <i>QC Remote Configuration</i> is a software-only distribution which cannot be used for meas-<br>urement. It allows modifying QC test settings and limits on any PC without having any meas-<br>urement hardware connected.                                                                                                    |
| 4004-200                                                                     | See specification S14 QC Remote Setup for more information.                                                                                                    |
| QC KCS<br>Configuration                                                      | A tailored version of the QC software exists for Klippel Controlled Sound (KCS) application. Basically, the QC-Standard functionality is available with the following exceptions:                                                                                                    |
| Art. Nr. TBD                                                                 | • Reference DUTs are used to compare several KCS setup versions. Therefore, after Logout the reference DUTs are shown in the result charts instead of the last measurement.                                                                                                    |
|                                                                              | <ul> <li>No standard temperature / humidity measurement available</li> <li>No Operator level available (only engineer level), no user management (User property page)</li> <li>Avoids access of speaker relays when KCS is running.</li> </ul>                                                                                                    |
|                                                                              | A separate documentation is available for this product.                                                                                                    |
| QC Tasks in<br>R&D Software<br>version                                       | From dB-Lab version 210, <i>QC Tasks</i> can also be used within the <i>Klippel R&amp;D</i> software frame-<br>work (dB-Lab 210 and higher). Therefore, QC test functions can be used in R&D setups in<br>parallel to the <i>R&amp;D</i> software modules. Test sequences may contain both, <i>R&amp;D</i> and <i>QC</i> opera-                                                                                                    |

**C**3

|           | tions.                                                                                                    |                                                                                |
|-----------|----------------------------------------------------------------------------------------------------|--------------------------------------------------------------------------------|
|           | The QC framework module is provided for free. However, each test <i>Tas</i> dedicated license. This includes <i>Tasks</i> that are included in <i>QC Standard IMP</i> , <i>SPL-IMP</i> task) require a license.                                                                                                    | -                                                                              |
|           | The following restrictions apply in this version:                                                                                                    |                                                                                |
|           | <ul> <li>The dedicated user mode for operators is not available. The u implicitly.</li> <li>Limits can be calculated and applied based on one reference generation is not available.</li> <li>Up to three measurement tasks in a QC test sequence are avai</li> <li>Any add-on modules can be used with a valid license. Check available tasks and options. Available features are specified in QC Start tool is not available. All data management can be don</li> </ul> | e unit. Statistical limit<br>lable.<br>the R&D price list for<br>the appendix. |
| 1.5 Scope | of Delivery                                                                                                    |                                                                                |
| Software  | Any QC Software packages comprises:                                                                                                    | Item No                                                                        |
|           | • dB-Lab                                                                                                    | _                                                                              |
|           | QC Framework Module                                                                                                    | _                                                                              |
|           | QC Start Tool***                                                                                                    | -                                                                              |
|           | • QC Tasks:                                                                                                    |                                                                                |
|           | <ul> <li>Sound Pressure (SPL)*</li> </ul>                                                                                                    | 4000-263                                                                       |
|           | <ul> <li>Impedance (IMP)*</li> </ul>                                                                                                    | 4000-262                                                                       |
|           | <ul> <li>Sound Pressure + Impedance (SPL+IMP)</li> </ul>                                                                                                    | -                                                                              |
|           | o Control                                                                                                    | -                                                                              |
|           | • Preconditioning                                                                                                    | -                                                                              |
|           | o <b>IO</b>                                                                                                    | -                                                                              |
|           | <ul> <li>Post-processing (PP)*</li> </ul>                                                                                                    | -                                                                              |
|           | <ul> <li>Added Mass</li> </ul>                                                                                                    | -                                                                              |
|           | <ul> <li>Spectrum Analysis (SAN)**</li> </ul>                                                                                                    | 4000-267                                                                       |
|           | Feature Libraries                                                                                                    | -                                                                              |
|           | • Yield Statistics (YST)                                                                                                    | -                                                                              |
|           | db extract     (//CD)                                                                                                    | -                                                                              |
|           | KLIPPEL Software Protection Dongle (USB)     *not included in QC Basic software                                                                                                    | 2000-500                                                                       |
|           | **only included in QC Basic software<br>**only included in QC Standard and QC Basic (special application)<br>***inly included in QC Basic, QC Standard, QC Programmable                                                                                                    |                                                                                |
| Hardware  | In case the QC Software is purchased together with a KLIPPEL Analyz-<br>er, the following components are included:                                                                                                    |                                                                                |
|           | <ul> <li>Klippel Analyzer hardware:</li> <li>PA - Production Analyzer (Spec. H3) or</li> </ul>                                                                                                    | 4000-100                                                                       |
|           | <ul> <li>KA3 - KLIPPEL Analyzer 3 (Spec. H4) - various card con-</li> </ul>                                                                                                    | 4000-3xx                                                                       |
|           | figurations available                                                                                                    | 1000 0/10                                                                      |
|           | <ul> <li>1 Power supply with country specific power cable</li> </ul>                                                                                                    |                                                                                |
|           | Cable set                                                                                                    |                                                                                |
|           | o 1 USB cable: 3 m                                                                                                    | 2920-001                                                                       |
|           | <ul> <li>1 Signal cable: XLR cable (male-female) 1 m</li> </ul>                                                                                                    | 2300-103                                                                       |
|           | <ul> <li>1 Amplifier cable (<i>speakON</i> - crimped ferrule):<br/>4 x 2.5 mm<sup>2</sup>, 1.5 m</li> <li><i>speakON</i> connector</li> </ul>                                                                                                    | 2300-010                                                                       |
|           | <ul> <li>speakON connector</li> <li>1 High precision speaker cable: (speakON-banana plug)</li> <li>4 x 2.5 mm<sup>2</sup>, 2.2 m</li> </ul>                                                                                                    | 2300-023                                                                       |
|           | <ul> <li>2 Alligator clips</li> </ul>                                                                                                    | 2300-020                                                                       |

## 2 Applications

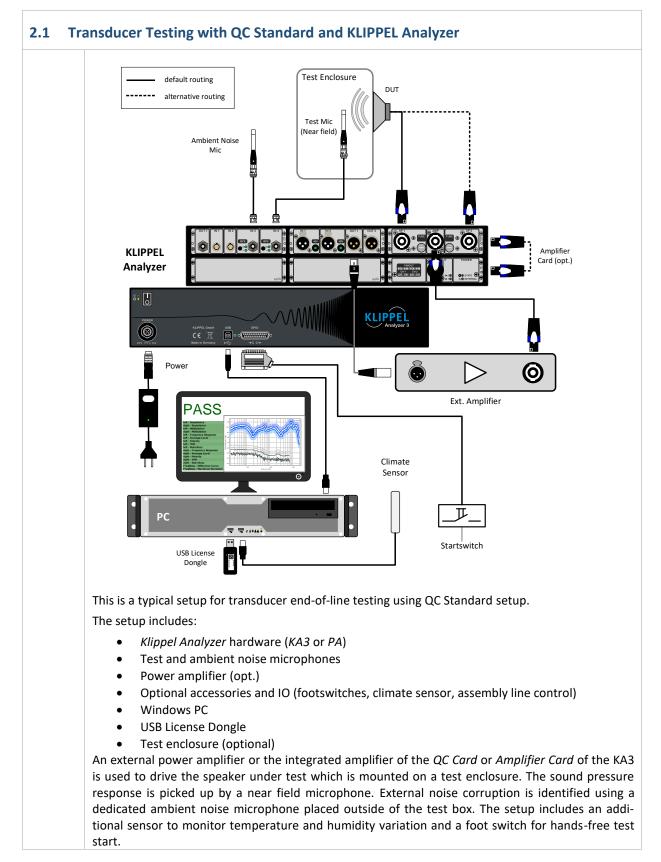

## **3 Requirements**

#### 2.2 Active System Test with Audio Interface (QC Stand-alone Software)

The *QC Stand-alone software* can be used for testing the acoustical response of active speaker systems with just a laptop and a microphone connected to a USB audio interface.

This portable test setup can be applied for onsite testing of installed speakers and many other scenarios which require high mobility or a costefficient quality test solution.

Note: Impedance and T/S parameter measurement is not available using 3rd party audio interfaces.

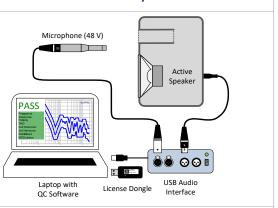

#### **More Applications:**

http://www.klippel.de/our-products/qc-system/qc-applications.html

#### **3** Requirements

| Additional Hard-<br>ware Required | <ul> <li>1 test microphone (see requirements below)</li> <li>Power amplifier for passive DUTs (see document <i>Amplifier Requirements</i>) or <i>Amplifier Card</i> or <i>QC Card</i> for <i>KA3</i></li> <li>1 PC (see requirements below)</li> <li>Fixture for DUT and microphone (not provided by KLIPPEL)</li> <li>for <i>QC Stand-alone Software</i> version: audio interface (external sound card)</li> </ul>                                                                                                    |  |
|-----------------------------------|----------------------------------------------------------------------------------------------------|--|
| PC Requirements                   | Operating systems: Microsoft Windows 10 See KLIPPEL QC PC Requirements or dB-Lab Manual for more information                                                                                                    |  |
| Amplifier Require-<br>ments       | <ul> <li>An amplifier is required for testing passive devices such as transducers.</li> <li>For <i>KA3</i> a dedicated <i>Amplifier Card</i> is available (see specification). The <i>QC Card</i> also provides an internal amplifier.</li> <li>Any professional audio amplifier meeting the power and bandwidth requirements of the particular tests may be used.</li> <li>Find more information in <i>KLIPPEL Amplifier Requirements</i> or <i>Hardware Manual</i>.</li> </ul>                                                                                               |  |
| Microphone Re-<br>quirements      | All <i>IEPE</i> powered microphones can be directly connected to the microphone inputs of the <i>KA3-Laser Card, QC Card</i> or the <i>Production Analyzer</i> without an additional power supply Also, other IEPE powered sensors such as accelerometers may be used as well.<br>Phantom-powered microphones (48 V) can be directly connected to the <i>KA3-XLR Card</i> .<br>Microphones with 48 V phantom power supply or 200 V polarization may be connected to the line inputs of KA3-XLR Card, PA or 3 <sup>rd</sup> party audio interfaces using external power supply. |  |

# FixtureA suitable test jig is required to ensure consistent and reproducible test conditions (e.g.<br/>distance between DUT and microphone). The test fixture should not cause any parasitic<br/>vibration induced by the device under test.<br/>The test fixture is highly specific for particular applications. Therefore, it is not provided<br/>by KLIPPEL. For 3<sup>rd</sup> party vendors of fixtures and test enclosures see AN 46 Test Enclosure<br/>for QC.Test EnclosureIn order to ensure optimal sensitivity for acoustical tests in a noisy production environ-

### **4 Supported KLIPPEL Analyzer Hardware**

|                                 | ment, it is highly recommended to provide acoustical shielding (test enclosure). This may<br>be omitted when testing in low background noise environment (labs). A box enclosure<br>must have a sufficient size depending on the device to be tested and the sound pressure<br>limit of the microphone (see AN 46 Test Enclosure for QC). |
|---------------------------------|----------------------------------------------------------------------------------------------------|
| Ambient / Produc-<br>tion Noise | The background noise level in a production environment can easily mask the symptoms generated by a defective DUT (Device under Test). Typically, impulsive noise in production is so high that even the box enclosure and an additional isolated test cabin / enclosure do not provide sufficient attenuation.                            |
|                                 | KLIPPEL QC Tasks like <i>SPL</i> , <i>SPL+IMP</i> or <i>ALD</i> can be configured to detect corrupted meas-<br>urements. A second microphone is required to measure the ambient sound pressure. The<br>operator is warned in case of excessive ambient noise.                                                                             |
|                                 | This feature is included in any QC version except QC Basic.                                                                                                    |

## 4 Supported KLIPPEL Analyzer Hardware

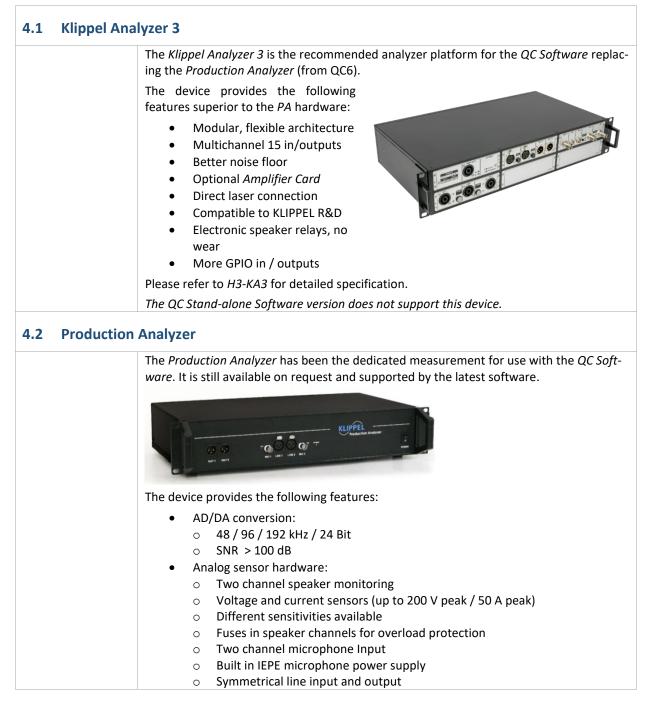

| C3 | QC  | Soft | ware |
|----|-----|------|------|
|    | ~~~ |      |      |

## **5 Software Features**

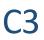

|           | <ul> <li>PC-controlled operation via USB</li> <li>GPIO connector for integration, accessories and remote control</li> </ul>                                  |
|-----------|----------------------------------------------------------------------------------------------------|
|           | Please refer to H4 – Production Analyzer Hardware for detailed specification.                                                                                |
|           | The QC Stand-alone Software version does not support this device.                                                                                            |
| 4.3 Optic | onal Hardware & Accessories                                                                                                    |
|           | KLIPPEL offers a variety of optional hardware and accessories:                                                                                               |
|           | <ul> <li>Power amplifier for passive DUTs (see document <i>Amplifier Requirements</i>)</li> <li>Additional microphone for ambient noise detection</li> </ul> |
|           | <ul><li>Multiplexer (BNC-Mic, XLR or Speakon)</li><li>Accessories</li></ul>                                                                                  |
|           | <ul> <li>Temperature and humidity sensor</li> <li>Bar code reader</li> </ul>                                                                                 |
|           | <ul> <li>Manual sweep controller</li> <li>Bluetooth interface</li> </ul>                                                                                     |
|           | <ul><li>Microphone calibrator</li><li>Microphone power supply</li></ul>                                                                                      |
|           | <ul> <li>Laser displacement sensors</li> <li>Ear &amp; mouth simulators (G.R.A.S.)</li> </ul>                                                                |
|           | <ul> <li>Head- and earphone test stands (G.R.A.S.)</li> <li>Professional sound sources (Genelec)</li> </ul>                                                  |
|           | <ul> <li>Additional speaker cable</li> <li>Speaker cable extension</li> </ul>                                                                                |
|           | A complete hardware set for your testing application can be supplied by KLIPPEL on r<br>quest.                                                               |

## **5** Software Features

| 5.1 Task Ph | ilosophy                                                                                                    |
|-------------|----------------------------------------------------------------------------------------------------|
|             | <ul> <li>There are 3 basic steps in a QC measurement:</li> <li>Measurement</li> <li>Limit check</li> <li>Setting test verdict and classification or quality grade</li> </ul>                                                                                                    |
|             | Since in most cases several test steps are required (e.g. low-level impedance, high-level sound pressure), multiple <b>Measurement Tasks</b> may be applied in test a particular sequence. Each measurement task has its own:                                                                                                    |
|             | <ul> <li>Test signal,</li> <li>Data acquisition and analysis,</li> <li>Limit check,</li> <li>Limit calculation,</li> <li>Setup parameters,</li> <li>Signal processing and</li> <li>Graphical output.</li> </ul> The tasks-specific test results and verdicts are forwarded to the Control Task. This special framework task <ul> <li>collects all PASS/FAIL and grading results,</li> <li>generates the overall PASS/FAIL and grading result</li> <li>performs result classification</li> <li>leads online statistics and checks control rules</li> <li>performs data logging</li> </ul> |

#### C3 QC Software **5 Software Features** PASS Sequence of Test Steps ow Level -Info Tasks Limits Login ow Level -Low Level - fs Low Level - Qts Tasks Language en Low Level - fb Low Level - Qb Stimulus E. Control: Start Low Level - Qb Low Level - Min Impedance Coil Offset Stiffness Asymmetry Front - Frequency Respons Front - Average Level Front - Polarity Front - THD Front - TAH Harmonic Front - 3rd Harmonic Front - Hi-2 Front - Hi-2 Front - Hi-2 Impedance - Low Level Multi-Tone 1 V User Interaction ☑ 10 & Prompt - Cancel on FAIL Motor + Suspension Sound Pressure - Front Multi-Tone 10 V Log Sweep 8 V Sine-Tone 5 V Air Leak Detection - Front Air Leak Detection - Rear Left Air Leak Detection - Rear Right -----Wave File 2.8 V Coherence - Music L Control: Finish Add... Remove Front - Rib+Buzz Front - Rub+Buzz Front - MODulation Rear Left - MODulation Rear Right – MODulation • Music - Spectrum Music - Incoheren There is no restriction in the number of tasks to be used for one measurement sequence in QC-Standard version. The QC software comes with a selection of predefined tasks covering most standard applications. A variety of add-on modules is available for specific testing applications. An intuitive user interface provides access to the setup of the test signal, data analysis, limit setup and the result output. 5.2 **Available Tasks** Using log. sine sweep excitation, the following measures can be tested: Sound Pressure (SPL)\* Fundamental (Frequency Response) Windowing of Impulse Response (not available in QC Basic) • Average Level Multi-point/band levels • Phase • Polarity THD 2<sup>nd</sup> – 5<sup>th</sup> harmonic . HOHD Rub & Buzz • **Production Noise Detection** Step sine excitation available on request Using log. sine sweep or multitone excitation, the following measures can be tested: Impedance (IMP)\* Impedance - Magnitude • Impedance - Phase Points/bands extracted from impedance curve

SPL+IMP

T/S Parameters

Current THD+N

Average Level

2<sup>nd</sup> – 5<sup>th</sup> harmonic

Phase

THD

Polarity

Multi-point/band levels

Voltage Magnitude, Phase, THD+N

Fundamental (Frequency Response)

Using log. sine sweep excitation, the following measures can be tested:

Windowing of Impulse Response (not available in QC Basic)

•

•

•

•

•

.

•

| C3 QC Softw                  | are <b>5 Software Features</b>                                                                                                    |
|------------------------------|----------------------------------------------------------------------------------------------------|
|                              | <ul> <li>Rub &amp; Buzz</li> <li>Production Noise Detection (not available in <i>QC Basic</i>)</li> <li>Impedance – Magnitude</li> <li>Impedance - Phase</li> <li>Points/bands extracted from impedance curve</li> <li>T/S Parameters (limited set in <i>QC Basic</i>)</li> </ul>                                                                       |
| Spectrum Analysis<br>(SAN)** | <ul> <li>The SAN is a universal task for testing any noise and vibration source or a with noise or custom test signals</li> <li>FFT Spectrum</li> <li>Frequency Response &amp; Transfer Function</li> <li>Polarity</li> <li>Level (opt. A-weighted)</li> <li>Incoherence</li> <li>Pink/white noise generator</li> <li>Custom stimulus (WAVE)</li> </ul> |
| IO Task                      | <ul> <li>The IO &amp; Prompt is an auxiliary task providing multiple ways of interaction vator or the hard- and software environment.</li> <li>The following actions are available</li> <li>User Message</li> <li>Cancel test</li> <li>Wait for digital input</li> </ul>                                                                                |

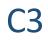

|                              | <ul> <li>Rub &amp; Buzz</li> <li>Production Noise Detection (not available in <i>QC Basic</i>)</li> <li>Impedance – Magnitude</li> <li>Impedance - Phase</li> <li>Points/bands extracted from impedance curve</li> <li>T/S Parameters (limited set in <i>QC Basic</i>)</li> </ul>                                                                                                    |
|------------------------------|----------------------------------------------------------------------------------------------------|
| Spectrum Analysis<br>(SAN)** | <ul> <li>The SAN is a universal task for testing any noise and vibration source or audio systems with noise or custom test signals</li> <li>FFT Spectrum</li> <li>Frequency Response &amp; Transfer Function</li> <li>Polarity</li> <li>Level (opt. A-weighted)</li> <li>Incoherence</li> <li>Pink/white noise generator</li> <li>Custom stimulus (WAVE)</li> </ul>                                |
| IO Task                      | <ul> <li>The IO &amp; Prompt is an auxiliary task providing multiple ways of interaction with the operator or the hard- and software environment.</li> <li>The following actions are available <ul> <li>User Message</li> <li>Cancel test</li> <li>Wait for digital input</li> <li>Run batch file</li> <li>Set digital output</li> <li>Wait for specified time</li> </ul> </li> </ul>              |
|                              | <ul> <li>Those actions can be triggered by different conditions:</li> <li>Digital input state</li> <li>Verdict of preceding tests (Pass / Fail / Noise)</li> <li>Additionally, the IO Task provides ambient temperature and humidity check against user-defined limits (requires optional sensor).</li> <li>See separate specification S34 – IO &amp; Prompt Task for more information.</li> </ul> |
| Preconditioning              | <ul> <li>For pre-excitation of the device under test, the following stimuli are available:</li> <li>Log. sine sweep</li> <li>Sine tone</li> <li>Custom (wave file)</li> </ul>                                                                                                    |
| Post-Processing              | <ul> <li>The Post Processing (PP) can access and combine test results of any preceding measurement task in the test sequence and check the processed data against limits</li> <li>Difference curve</li> <li>Difference value</li> <li>Maximum deviation</li> </ul>                                                                                                    |
| Control                      | <ul> <li>General settings for the complete test sequence can be defined in the <i>Control</i> task:</li> <li>Execution mode (Synchronization to external sources, wave file mode)</li> <li>Routing</li> <li>Configuration of the Control Panel (operator interface)</li> <li>Serial number handling</li> <li>Data logging (text file, database, wave files)</li> </ul>                             |
| 5.3 Limit Hand               | ling                                                                                                    |
| Limit Check                  | The limit check compares the measured values with limits. Each measurement task offers own limits for all provided measures. The results of this check are provided to the <i>Control</i> task to derive an overall verdict (see below).                                                                                                    |
| PASS/FAIL Verdict            | All task-specific pass/fail verdicts (individual measures) and quality grades are forwarded to the <i>Control Task</i> , which derives the overall test verdict and grade classification.                                                                                                    |

## **5 Software Features**

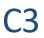

|                                      |                                                                                                    |                      | are reatures                  |                                      |
|--------------------------------------|----------------------------------------------------------------------------------------------------|----------------------|-------------------------------|--------------------------------------|
| Grades                               | Additionally, warnings may be generated, e. detected.                                                                                                    | .g. in case a        | mbient noise corrupt          | ion has been                         |
| Limit Calculation                    | <ul> <li>The limit calculation is performed in a special mode, which is accessible via QC Engineer mode only. It is not accessible for the Operator (see access modes below).</li> <li>Limits and quality grades can be defined using <ul> <li>absolute limits</li> <li>tolerances related to reference measurements (average or max)</li> <li>statistics based on variation of reference DUTs</li> <li>external file (imported limits)</li> </ul> </li> <li>or a combination of these methods.</li> <li>An arbitrary number of reference measurements may be recorded to define limits statistically. All reference measurements are displayed in the result windows and may be (de)selected or deleted from the reference pool.</li> </ul> |                      |                               |                                      |
| Golden DUTs and<br>Limit Calibration | One or more "Golden Units" may be selected from the reference DUT pool in <i>Limit Calculation Mode</i> automatically. These units best represent the statistical average of the reference pool and may be used for on-line limit calibration to account for systematic drifts (e.g. due to climate variation).<br>Additionally, new <i>Golden DUTs</i> can be detected automatically during testing using <i>Online Golden DUT Detection</i> .                                                                                                    |                      |                               |                                      |
| 5.4 Access Lev                       | els                                                                                                    |                      |                               |                                      |
|                                      | Different user access levels are provided<br>by any QC Software. By default, two levels<br>are provided:<br>The <b>QC Engineer Mode</b> provides full ac-<br>cess to test and limit settings.                                                                                                    | Level 3:             | Programmer Mode<br>(optional) | Change<br>Algorithms                 |
|                                      | In the <b>Operator Mode</b> all settings are hidden and protected. It provides a simple interface and only necessary information to perform testing.                                                                                                    | Level 2:<br>Level 1: | QC Engineer Mode              | Change<br>Setups<br>Execute<br>Tests |
|                                      | In the optional 3 <sup>rd</sup> level <b>Programmer</b><br><b>Mode</b> all setups and also algorithms can<br>be modified using a scripting language                                                                                                    |                      |                               |                                      |
| Operator Mode<br>(Level 1)           | <ul> <li>The Operator Mode provides an intuitive and simple interface for the following functionality:</li> <li>Test selection</li> <li>Test start/repeat (using keyboard, barcode reader or switch)</li> <li>Serial number definition</li> <li>Report generation</li> <li>Limit calibration (opt.)</li> </ul> This functionality may be extended or restricted depending on the access rights granted due to the settings defined by the QC Engineer. Basically, the rights of the operators can be restricted to a minimum (e.g. start only) or enhanced for well-trained persons. The operator interface supports multiple languages. No special knowledge about the persons.                                                             |                      |                               |                                      |
|                                      | software and / or hardware is needed. This                                                                                                    |                      | -                             | -                                    |
|                                      | Note: This access level is not available when                                                                                                    | tasks are u          | sed in a R&D installat        | ion.                                 |

**5 Software Features** 

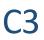

| Engineer Mode<br>(Level 2)   | The <i>QC Engineer Mode</i> allows setting up test sequences and modifying setup parameters of measurement tasks. This includes the setup of test signals, signal analysis, limit calculation, <i>Golden DUT</i> calculation, statistical post processing, or even result representation. Also, the communication with the production line or operator can be set up in the Engineer Mode. Typical scenarios are setting and reading digital pins or showing instructions for the operator. |
|------------------------------|----------------------------------------------------------------------------------------------------|
|                              | This access level is the only available one in a R&D installation.                                                                                                    |
| Programmer Mode<br>(Level 3) | The <i>Programmer Mode</i> is only available in <i>QC Programming Version</i> . This mode is re-<br>quired to operate tasks, created or customized by the user. Additional tools and internal<br>information are provided for the programmer. Please check with Klippel support in case<br>you need programming features.                                                                                                    |

#### 5.5 Further Features

| Multi-Language               | The user interface of the QC software is available in different languages:                                                                                                    |
|------------------------------|----------------------------------------------------------------------------------------------------|
| Support                      | <ul> <li>English</li> <li>Chinese (simplified)</li> <li>Spanish</li> <li>Portuguese</li> <li>German</li> <li>More languages are available on request</li> </ul>                                                                                                    |
| Statistics                   | <ul> <li>Basic online-statistics such as individual and overall yield with defined time window are provided by the QC test.</li> <li>For offline analysis, the dedicated <i>Yield Statistics</i> (see <i>S35 QC Yield Statistics</i>) provides simple and comprehensive statistical data (yield analysis, single value result analysis) as well as histogram and time course plots. <i>Yield Statistics</i> is included in QC version.</li> </ul>                                                                                                    |
| Serial Numbers               | <ul> <li>Serial numbers for the identification can be assigned to each test. Various schemes to define serial numbers are available:</li> <li>Keyboard or barcode scanner input</li> <li>Automatic increase of serial numbers</li> <li>Import from file</li> </ul>                                                                                                    |
| Process Control              | For online process control, process capability indexes (Cpk, Ppk) and control rules (aka. <i>Nelson/Weco</i> rules) are provided.                                                                                                    |
| Data Logging                 | <ul> <li>Measurement data can be stored in multiple forms:</li> <li>Summary log file: One line per test with results, verdicts, grades as well as meta information like time stamp, serial number and operator.</li> <li>Full Results: All results, settings and meta-information are stored in a database (*.kdbx). This database can be opened at any time to visualize the particular test using dB-Lab. Reports can be generated or data can be exported using db extract.</li> <li>Wave file: the recorded measurement signals may be stored as wave files</li> </ul> |
| dB-Lab Framework<br>Software | <ul> <li>The dB-Lab framework software (which is also used for the <i>KLIPPEL R&amp;D System</i>) provides the</li> <li>Database handling,</li> <li>User interface and</li> <li>Report generator.</li> <li>Using the same environment as for R&amp;D applications, a seamless integration is provided.</li> </ul>                                                                                                    |
| QC Start Tool                | <ul> <li>The QC Start is the central test management framework software providing the following functionality:</li> <li>Test selection (simple and fast access for operators)</li> <li>Different access levels for engineer and operator - configurable access rights for operators</li> </ul>                                                                                                    |

| C3 QC Softw                                                       | are <b>5 Software Features</b> C3                                                                                                    |  |
|-------------------------------------------------------------------|----------------------------------------------------------------------------------------------------|--|
|                                                                   | <ul> <li>Template handling: new tests can be based on default or company specific templates for fast test setup</li> <li>Synchronization of multiple lines – refer to section <i>Master Tests</i></li> <li>Calibration of peripheral hardware (microphones, amplifier) and 3rd party sound cards</li> <li>Access to additional tools <ul> <li><i>db extract</i></li> <li>Statistics</li> <li><i>Performance test</i></li> <li>Remote support</li> <li>Setup check</li> <li>Backup</li> <li>Customization and custom tools</li> </ul> </li> <li>May be used as exclusive windows application (started automatically after booting Windows, Windows shuts down after exiting) to restrict access to other software.</li> <li>Note: The QC start tool is not available when tasks are used in a R&amp;D installation.</li> </ul> |  |
| db extract Tool<br>(data export)                                  | This tool allows extracting any curve data from stored measurement data. The export format may be specified freely. This allows interfacing with 3 <sup>rd</sup> party tools for data processing such as <i>Microsoft Excel</i> .                                                                                                    |  |
| Manual Sweep                                                      | A handy manual sine sweep generator and analyzer is included in each QC software ver-<br>sion. It can be controlled by mouse, keyboard or a sophisticated 3D-mouse.                                                                                                    |  |
| Master Tests /<br>Synchronizing mul-<br>tiple production<br>lines | For synchronizing multiple test stations with identical test setups, <i>Master Tests</i> may be defined in a central network location. The local tests are updated by the <i>Master Test</i> automatically (settings, limits) at the beginning of each test session (login). It is also possible to adjust settings and limits from remote computers. For this option no measurement hardware is required, only a <i>QC Remote Configuration</i> license must be available.                                                                                                    |  |
| User Administra-<br>tion                                          | <ul> <li>The access to the QC framework can be controlled via user login names and passwords</li> <li>Based on <i>Windows</i> user management or</li> <li>Using separate user management (including access level and passwords)</li> <li>The operator rights can be restricted by the QC engineer who may set up the tests and the <i>QC Start</i> test management software accordingly.</li> </ul>                                                                                                    |  |
| Remote Monitor-<br>ing/<br>Control                                | Using standard remote desktop tools (e.g. <i>Windows Remote Desktop or Teamviewer</i> ) it is possible to monitor and the operator screen or control the <i>QC Software</i> from a remote PC.<br>A remote support module based on <i>TeamViewer</i> is delivered with the QC software for KLIPPEL support.                                                                                                    |  |
| Customization –<br>Feature Libraries                              | Feature libraries are the easiest and recommended solution for customized extensions.<br>They are part of the custom library infrastructure that is provided by the <i>QC Software</i> .<br>This infrastructure allows customizing standard measurement tasks without actually<br>modifying the source code of the tasks. Thus, updating by regular software maintenance<br>does not interfere with customized extensions.<br>Specific features are implemented in individual feature libraries that can be linked into<br>standard task scripts easily.<br>See separate manual for more information.                                                                                                    |  |
| Software interfaces                                               | Dedicated software interfaces (API) allow control of the <i>QC Software</i> by a master software (e.g. C++, Python).<br>Test results can also be extracted by an automation interface.                                                                                                    |  |

\*not available in QC Basic

\*\*only available in QC Standard and QC Basic (special application) version

## 6 References

|                   | QC 6 Software - Feature Overview                                                                             |
|-------------------|----------------------------------------------------------------------------------------------------|
| Specifications    | <ul> <li>A4 – Microphones</li> </ul>                                                                         |
|                   | <ul> <li>A4 – Microphones</li> <li>A6 – Accessories</li> </ul>                                               |
|                   | <ul> <li>A8 – Accessories</li> <li>A8 – Multiplexer</li> </ul>                                               |
|                   | <ul> <li>A14 – Artificial Ears &amp; Mouths</li> </ul>                                                       |
|                   | <ul> <li>H3 – Klippel Analyzer 3 (KA3)</li> </ul>                                                            |
|                   | <ul> <li>H6-H11 – Cards for KA3</li> </ul>                                                                   |
|                   |                                                                                                    |
|                   | H4 – QC Production Analyzer                                                                                  |
|                   | S14 – Remote QC Configuration Tool                                                                           |
|                   | • S34 – QC IO & Prompt                                                                                       |
|                   | • S35 – QC Yield Statistics                                                                                  |
|                   | • S36 – QC Feature Libraries                                                                                 |
|                   | • S40 – db extract                                                                                           |
|                   | S55 – QC Post Processing Task                                                                                |
|                   | S65 – QC Spectrum Analysis                                                                                   |
|                   | • F1 – dB-Lab                                                                                                |
|                   | The documents can be downloaded here:                                                                        |
|                   | http://www.klippel.de/go/46                                                                                  |
| Manuals           | Manual QC                                                                                                    |
|                   | Manual IO Task                                                                                               |
|                   | Manual dB-Lab                                                                                                |
|                   | Manual db extract                                                                                            |
|                   | Manual Hardware                                                                                              |
|                   | Manual SAN                                                                                                   |
|                   | Manual Feature Libraries                                                                                     |
|                   | Manual QC Verdict Collector                                                                                  |
|                   | Manual PP                                                                                                    |
| Add-on Modules    | C6 – QC Linear Suspension Test                                                                               |
| Add-on Wodules    | • S13 – QC MSC - Motor + Suspension Check                                                                    |
| (Specifications)  | • S15 – QC Match Speaker Tool                                                                                |
|                   | • S18 – QC Air Leak Detection                                                                                |
|                   | • S20 – QC Meta Hearing                                                                                      |
|                   | S21 – QC Production Noise Immunity                                                                           |
|                   | • S18 – QC ALS - Air Leak Stethoscope                                                                        |
|                   | • S31 – QC External Devices                                                                                  |
|                   | S32 – SYN – External Synchronization                                                                         |
|                   | <ul> <li>S33 – QC EQA - Equalization &amp; Alignment</li> </ul>                                              |
|                   | <ul> <li>S37 – QC DCX – Dynamic Excursion Check and Control</li> </ul>                                       |
|                   | <ul> <li>S39 – QC BAC - Balanced Armature Check</li> </ul>                                                   |
|                   | <ul> <li>S48 – STAT Statistics</li> </ul>                                                                    |
|                   | <ul> <li>S63 – QC 3DL – Spectrogram 3D Limits</li> </ul>                                                     |
|                   | Newest information can be found here: http://www.klippel.de/go/46                                            |
|                   | AN42 Tolerances of Resonance Frequency                                                                       |
| Application Notes | <ul> <li>AN42 Tolerances of Resonance Frequency</li> <li>AN43 Data extraction and post processing</li> </ul> |
|                   |                                                                                                    |
|                   | AN44 Creating automated reports     AN45 Ontimal Satur for Fixed Time                                        |
|                   | AN45 Optimal Setup for Fixed Time                                                                            |
|                   | AN46 Test Enclosure for QC     AN40 Visible Statistics                                                       |
|                   | AN48 Yield Statistics                                                                                        |
|                   | AN52 Result Export to VACS                                                                                   |
|                   | AN53 Fast Quality Control of Suspension Charts                                                               |
|                   | AN62 Online Input Equalization                                                                               |
|                   | AN64 Housing Ground Check                                                                                    |
|                   | <ul> <li>AN65 Linking Large Signal Testing between QC and R&amp;D</li> </ul>                                 |
|                   | AN73 QC Headphone Testing                                                                                    |

7 Patents

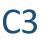

|                                                                                                    | Application Notes may be downloaded here:<br>http://www.klippel.de/go/47                                                                                                    |
|----------------------------------------------------------------------------------------------------|----------------------------------------------------------------------------------------------------|
| Applications                                                                                                    | Application examples: <u>http://www.klippel.de/go/48</u><br>Demo Videos: <u>http://www.klippel.de/go/49</u>                                                                                                    |
| Publications                                                                                                    | W. Klippel, S. Irrgang, U. Seidel, " <u>Loudspeaker Testing at the Production Line</u> ," presented at the 120th Convention of the Audio Eng. Soc., Paris, France, 2006 May 20-23.                                       |
| W. Klippel, U. Seidel, " <u>Measurement of Impulsive Distortion, Rub and other Disturbances</u> ," presented at the 114th Convention of the Audio E 2003 March 22–25, Amsterdam, The Netherlands, Preprint 5734. |                                                                                                    |
|                                                                                                    | Wolfgang Klippel (2011). End-Of-Line Testing, Assembly Line - Theory and Prac-<br>tice, Waldemar Grzechca (Ed.), ISBN: 978-953-307-995-0, InTech, :<br>http://www.intechopen.com/articles/show/title/end-of-line-testing |
|                                                                                                    | Find more scientific contributions here: <u>http://www.klippel.de/go/5</u>                                                                                                    |

## 7 Patents

| Germany | P10214407; 102009033614    |
|---------|----------------------------|
| USA     | 7,221,167; 12/819,455      |
| China   | 03108708.6; 201010228820.8 |

Find explanations for symbols at: http://www.klippel.de/know-how/literature.html Last updated: May 28, 2021

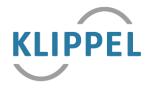